# WAVES **MASERATI VX1**  User Guide

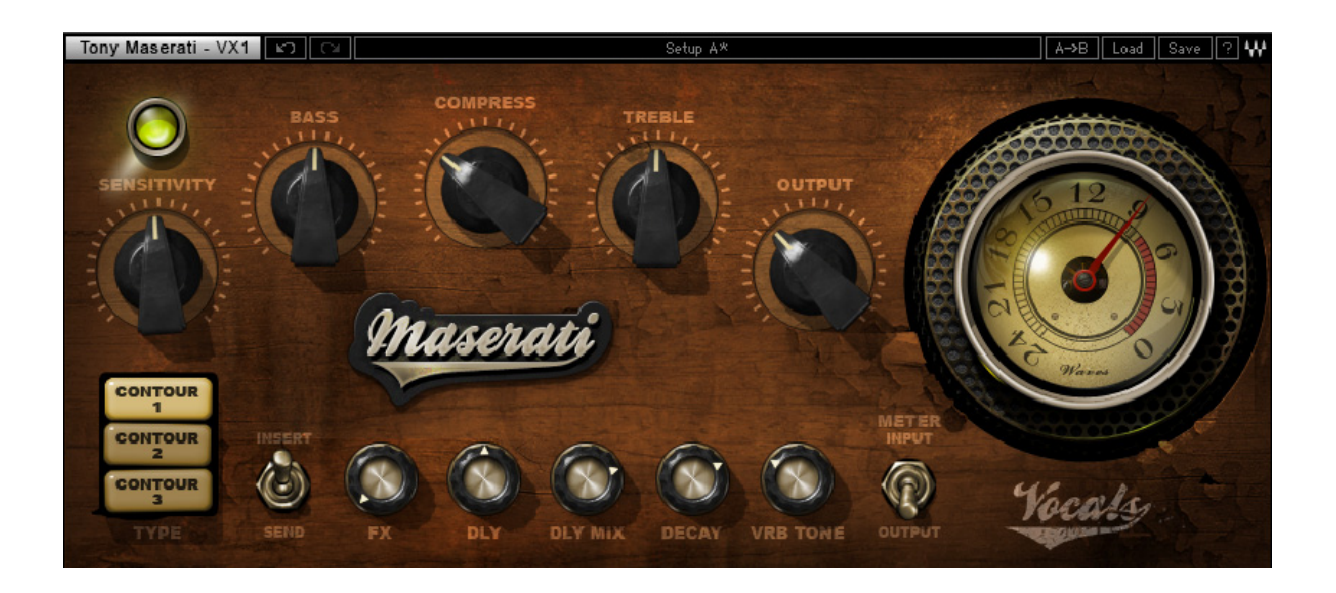

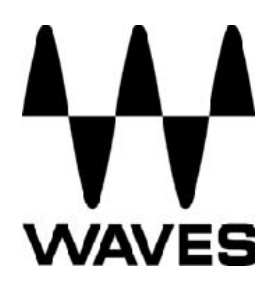

#### **TABLE OF CONTENTS**

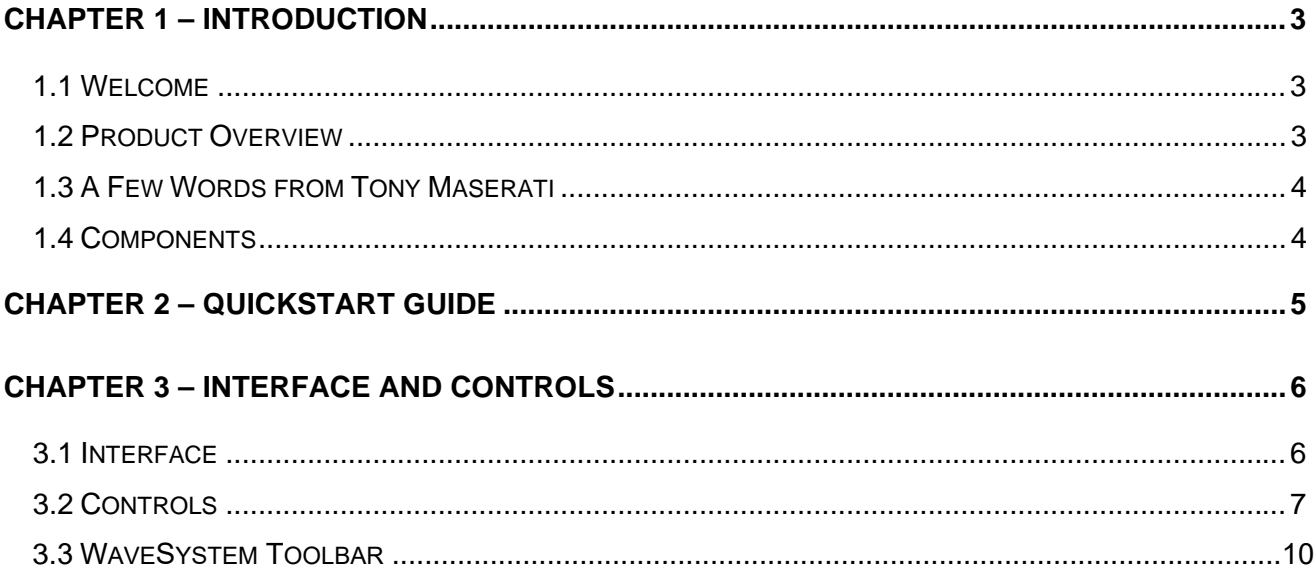

## <span id="page-2-0"></span>**Chapter 1 – Introduction**

#### **1.1 Welcome**

Thank you for choosing Waves! In order to get the most out of your new Waves plugin, please take a moment to read this user guide.

To install software and manage your licenses, you need to have a free Waves account. Sign up at [www.waves.com.](www.waves.com) With a Waves account you can keep track of your products, renew your Waves Update Plan, participate in bonus programs, and keep up to date with important information.

We suggest that you become familiar with the Waves Support pages:<www.waves.com/support>. There are technical articles about installation, troubleshooting, specifications, and more. Plus, you'll find company contact information and Waves Support news.

#### **1.2 Product Overview**

The Waves Signature Series is our exclusive line of application-specific audio processors, created in collaboration with the world's top producers, engineers, and mixing engineers. Every Signature Series plug-in has been precision-crafted to capture the artist's distinct sound and production style. For experienced and aspiring audio professionals alike, the Waves Signature Series allows you to dial up the sound you're looking for quickly, without interrupting the creative flow.

The Tony Maserati Collection consists of seven plugins, each designed to handle a specific production task:

- ¾ **Vocals**: Maserati VX1 Vocal Enhancer
- ¾ **Drums**: Maserati DRM Drum Slammer
- ¾ **Bass**: Maserati B72 Bass Phattener
- ¾ **Electric Guitars**: Maserati GTi Guitar Toner
- ¾ **Acoustic Guitars**: Maserati ACG Acoustic Guitar Designer
- ¾ **Keyboards/Strings**: Maserati HMX Harmonics Generator
- ¾ **Groups/Stems**: Maserati GRP Group Processor *(new in V7.2)*

Waves Maserati VX1 User Guide

#### <span id="page-3-0"></span>**1.3 A Few Words from Tony Maserati**

"The VX1 is a compact package for full vocal control, whether you need to squeeze the most emotion out subtle performance or engulf it in a room with a full band production. This plug-in has all the processing you need for Vocals."

"Contour 1 will give you a studio or small venue room; Contour 2 is a larger chamber with reflective pre-delays, most suited for slow ballads; and Contour 3 is set up for quicker tempo songs with a very small room and matching pre-delay."

## **1.4 Components**

WaveShell technology enables us to split Waves processors into smaller plug-ins, which we call **components**. Having a choice of components for a particular processor gives you the flexibility to choose the configuration best suited to your material.

The Waves Maserati VX1 has two components:

- Maserati VX1 m>s Mono in to Stereo out component
- Maserati VX1 stereo Stereo in to Stereo out component

# <span id="page-4-0"></span>**Chapter 2 – Quickstart Guide**

- Insert the Maserati VX1 plug-in on a vocal track.
- Toggle between the 3 Contour types to find the best starting point.

 • Adjust the Sensitivity control until you achieve proper levels, as indicated by the Sensitivity LED.

- Adjust the Bass and Treble tone controls to taste.
- Adjust the Compress and Output controls to taste.
- Adjust the FX controls.

# <span id="page-5-0"></span>**Chapter 3 – Interface and Controls**

## **3.1 Interface**

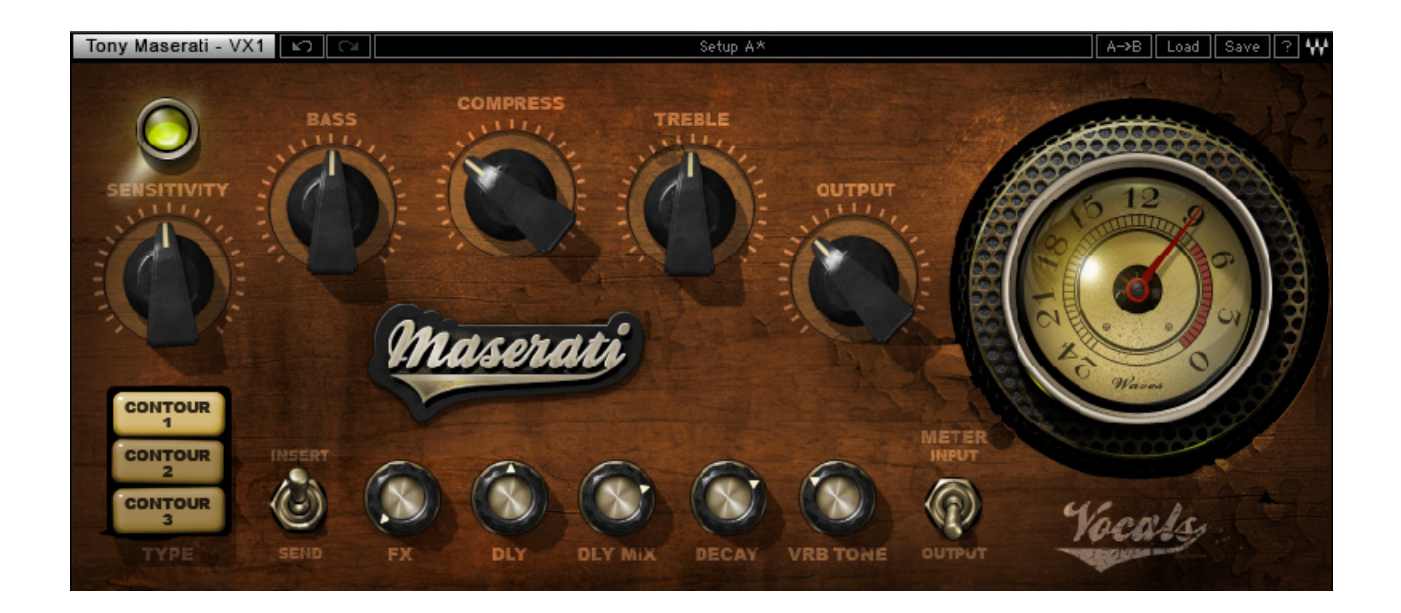

Waves Maserati VX1 User Guide

## <span id="page-6-0"></span>**3.2 Controls**

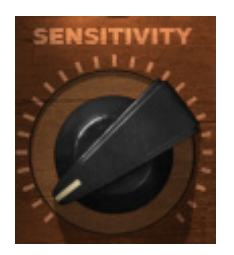

**SENSITIVITY** controls input levels. Range: +/- 50 (in 0.1 steps)

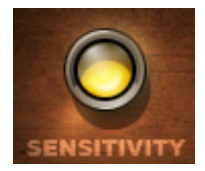

**SENSITIVITY LED** indicates the presence of proper levels. Range: Green (good), Yellow (optimal), Red (very hot)

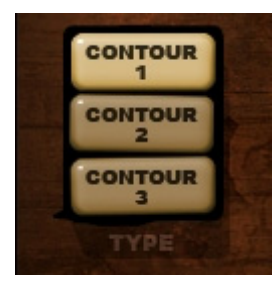

**TYPE** is used to toggle between the 3 vocal Contour types. Range: Contour 1, Contour 2, Contour 3

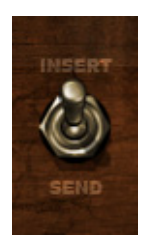

**INSERT/SEND Switch** toggles between two modes:

- o **Insert** mode, which utilizes all processing, including compression, EQ, and effects
- o **Send** mode, which includes only the effects section of the plugin, to be used in a send/return configuration

*Please note: In Send mode, certain controls will be unavailable, and appear "grayed out." If*  toggling between Types in Send mode, the plugin will remain in Send mode when applicable.

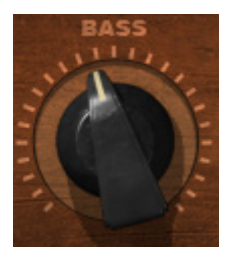

**BASS** controls low frequencies. Range: +/- 50 (in 0.1 steps)

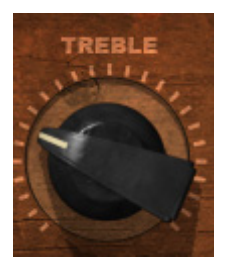

**TREBLE** controls high frequencies. Range: +/- 50 (in 0.1 steps)

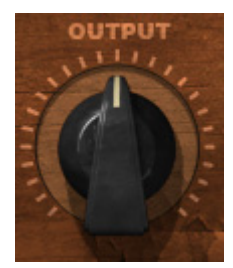

**OUTPUT** controls the output level. Range: +/- 12 (in 0.1 steps)

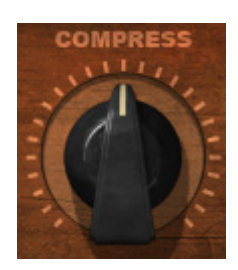

**COMPRESS** controls the amount of compression applied to the signal. *(Contours 1 & 2 only)* Range:  $0 - 100$  (in 0.1 steps) Min - Max

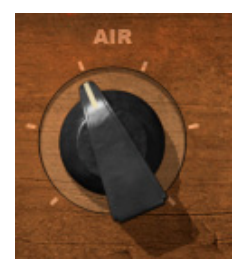

**AIR** adds "air" to the sound. *(Contour 3 only)* Range: 1-6

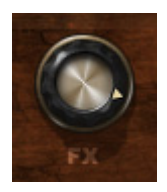

**FX** controls the amount of signal sent to the effect. Range:  $\text{-inf} - 0$  (in 0.1 steps)

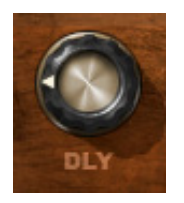

**DLY** controls the audible delay time. (Higher values = longer delay times; smaller values = shorter, denser delay times.)

Range: 100-1000 (in increments of 1)

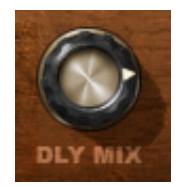

**DLY MIX** controls the amount of audible delay. Range: 0 – 100 (in 0.1 steps) Min – Max

<span id="page-9-0"></span>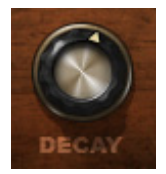

**DECAY** controls the audible decay speed of the reverb. Range: 0 – 100 (in 0.1 steps) Min – Max

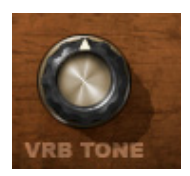

**VRB TONE** controls the tone of the reverb. Range: +/- 12 (in 0.1 steps)

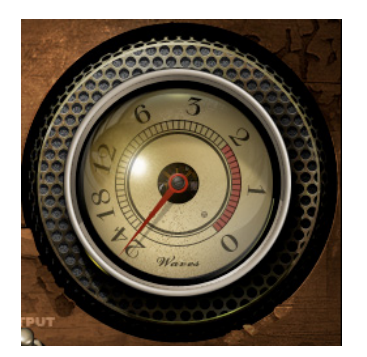

**METER** displays input or output. Range: -24dBFS – 0dBFS

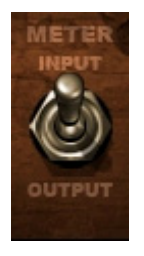

**METER Switch** toggles meter monitoring between input and output modes.

#### **3.3 WaveSystem Toolbar**

Use the bar at the top of the plugin to save and load presets, compare settings, undo and redo steps, and resize the plugin. To learn more, click the icon at the upper-right corner of the window and open the WaveSystem Guide.

> Waves Maserati VX1 User Guide